## **Configurer les panneaux du lecteur**

Activez et désactivez les panneaux et éléments du lecteur ou modifiez leur position. Pour ce faire, cliquez sur le bouton **Voir** de la barre d'outils.

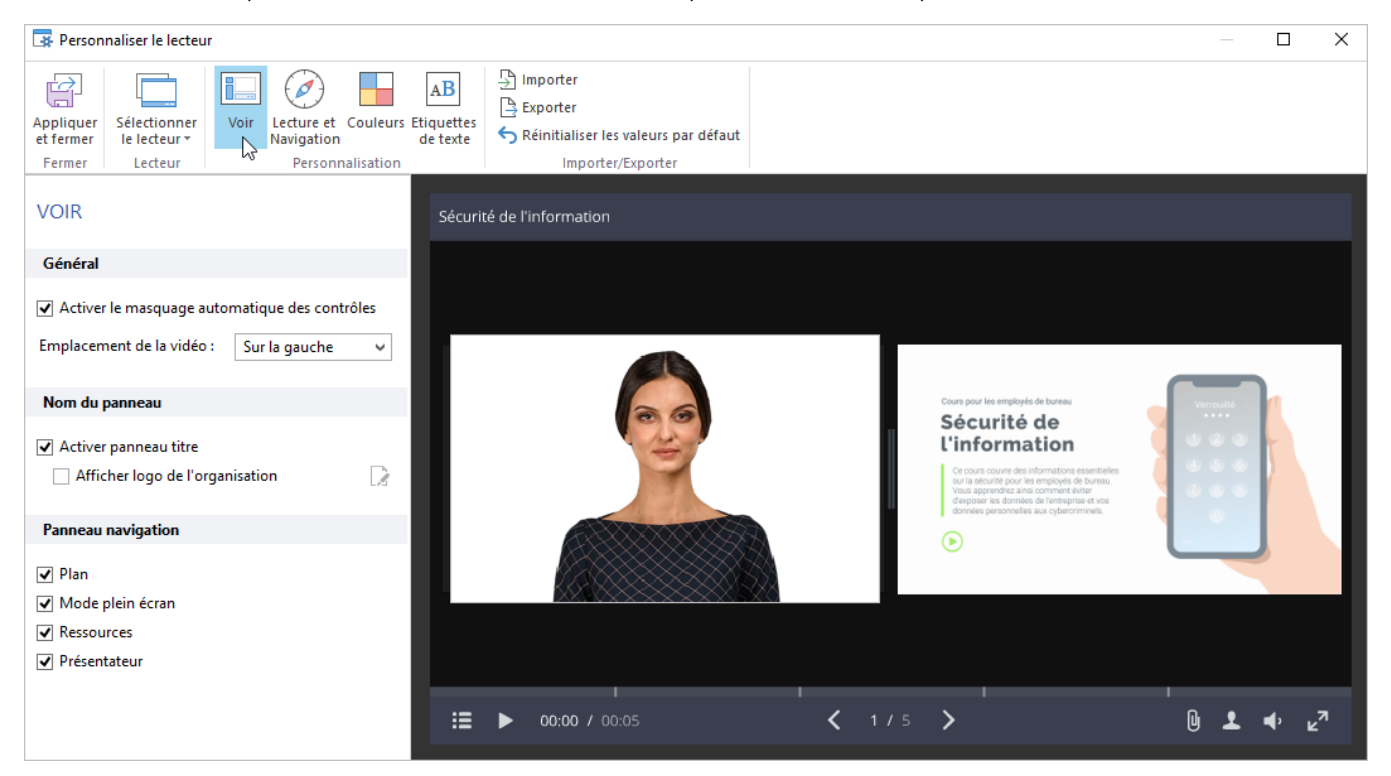

## Tableau 1. Configuration des panneaux du lecteur

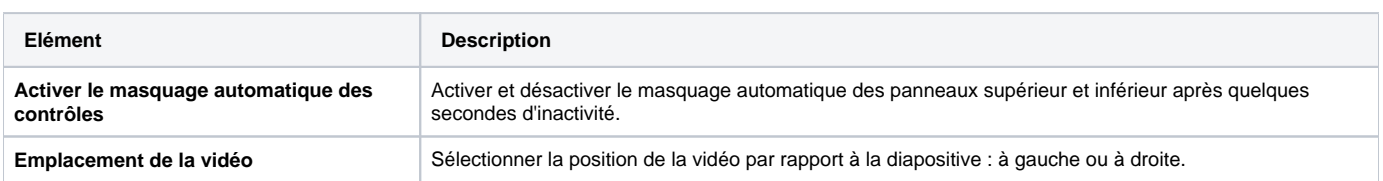

## Tableau 2. Configurer le panneau de titre

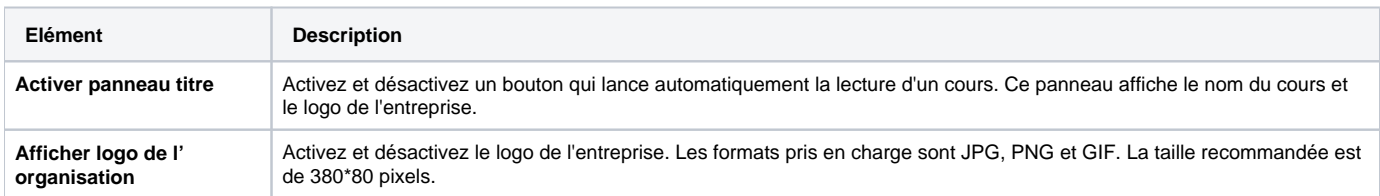

## Table 3. Configurer le panneau navigation

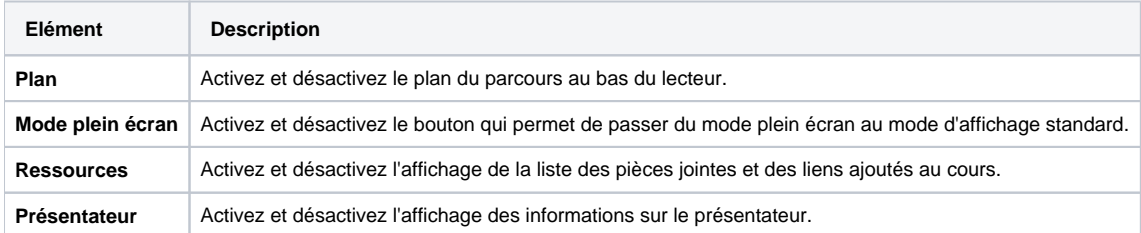